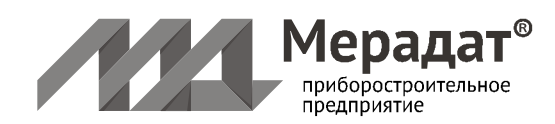

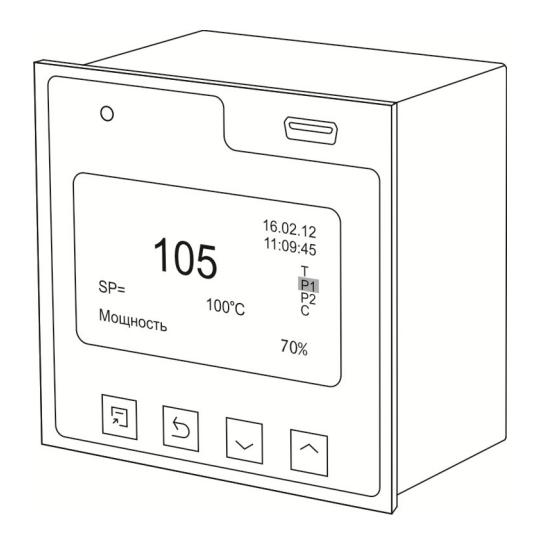

РУКОВОДСТВО ПОЛЬЗОВАТЕЛЯ МРАУ 42100.015 РП

# **МЕРАДАТ-М16М6**

модель: М16M6//DC(0/20)//РА//2Р//220В//485//4(8)Gb//F

w\_M16M6\_DC(0-20)\_v2

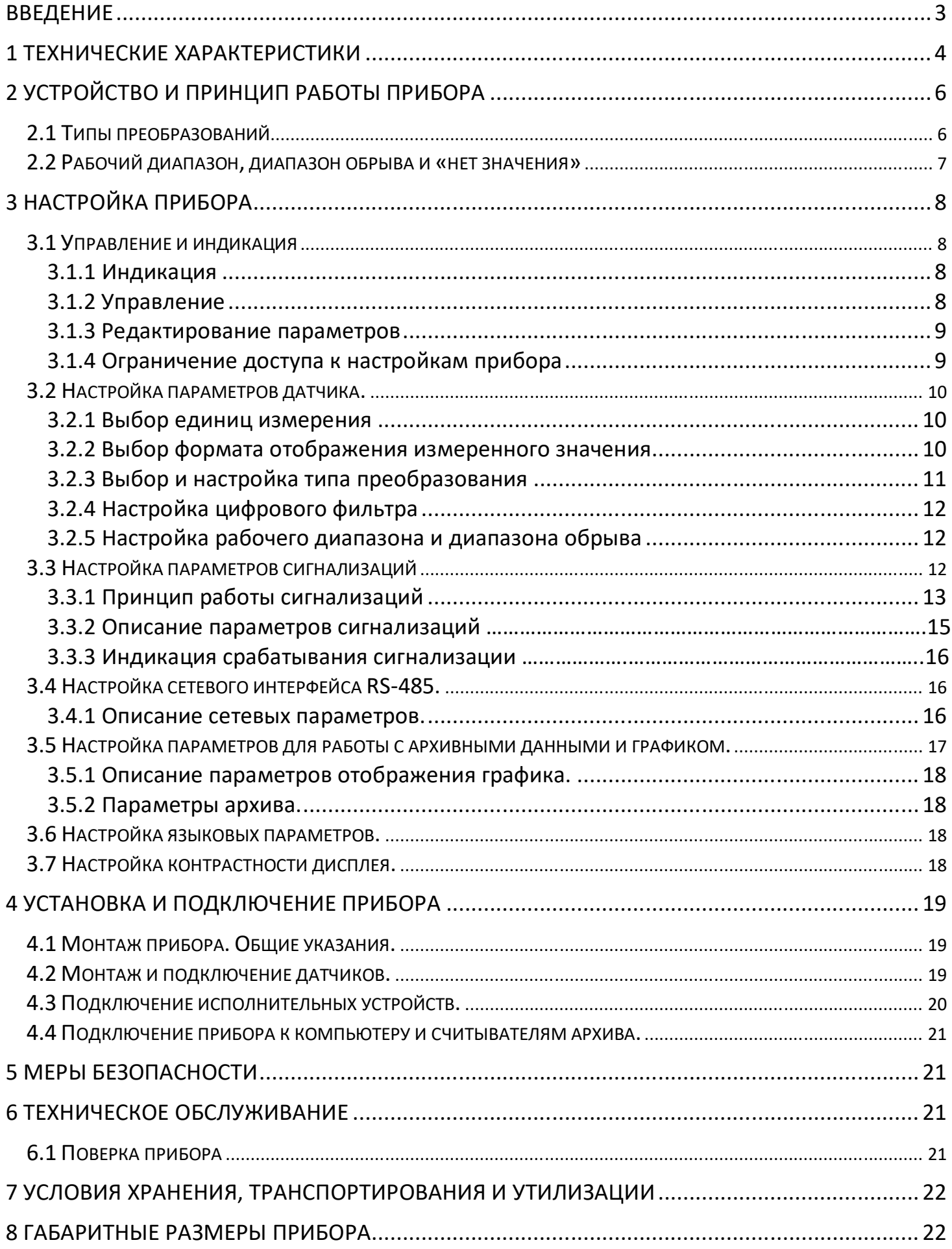

Настоящее Руководство по эксплуатации предназначено для ознакомления обслуживающего персонала с устройством, принципом действия и конструкцией прибора Мерадат-М16М6, в дальнейшем по тексту именуемый «прибор».

# **ВВЕДЕНИЕ**

Мерадат-М16М6 предназначен для измерения сигналов с токовых датчиков 0– 20мА и преобразования их в значение измеряемой физической величины (давление, вакуум, температуру, расход и пр.), а также для регулирования измеряемой физической величины по двухпозиционному закону.

Мерадат-М16М6 имеет один измерительный вход и два релейных выхода. Измерительный вход предназначен для подключения токовых датчиков с выходным сигналом в диапазоне от 0 до 20 мА (0-20 мА; 4-20 мА; 0-5мА и др.). К реле подключаются исполнительные устройства – пускатели, сигнализаторы и т.п.

В приборе есть несколько функций преобразования токового сигнала в измеряемую величину (давление, вакуум, температуру, расход и пр.): линейное, степенное и кусочнолинейное.

Мерадат-М16М6 имеет развитую систему аварийной и предупредительной сигнализаций. Для каждого релейного выхода можно задать независимые уставки.

Прибор снабжен интерфейсом RS485 для связи с компьютером. Протокол связи Modbus ASCII/RTU. Для подключения к компьютеру необходим преобразователь интерфейса USB/RS485 типа СК201. К одному устройству СК201 может быть подключено до 32 приборов. Допустимая длина линии RS485 - 1200 метров.

Компьютерная программа TermodatNet позволяет организовать автоматический опрос одного или нескольких приборов, наблюдать на экране компьютера графики измеренных величин, получать из приборов архивные записи, распечатывать и сохранять данные в различных форматах.

Прибор оборудован архивной памятью для записи графика измеренных значений. Измеренные значения записываются во встроенную Flash память с привязкой к реальному времени и календарю. Период записи от 1 сек до 12 часов. Архив может быть просмотрен непосредственно на приборе в виде графика, передан на компьютер или записан на USB Flash disk.

# 1 ТЕХНИЧЕСКИЕ ХАРАКТЕРИСТИКИ

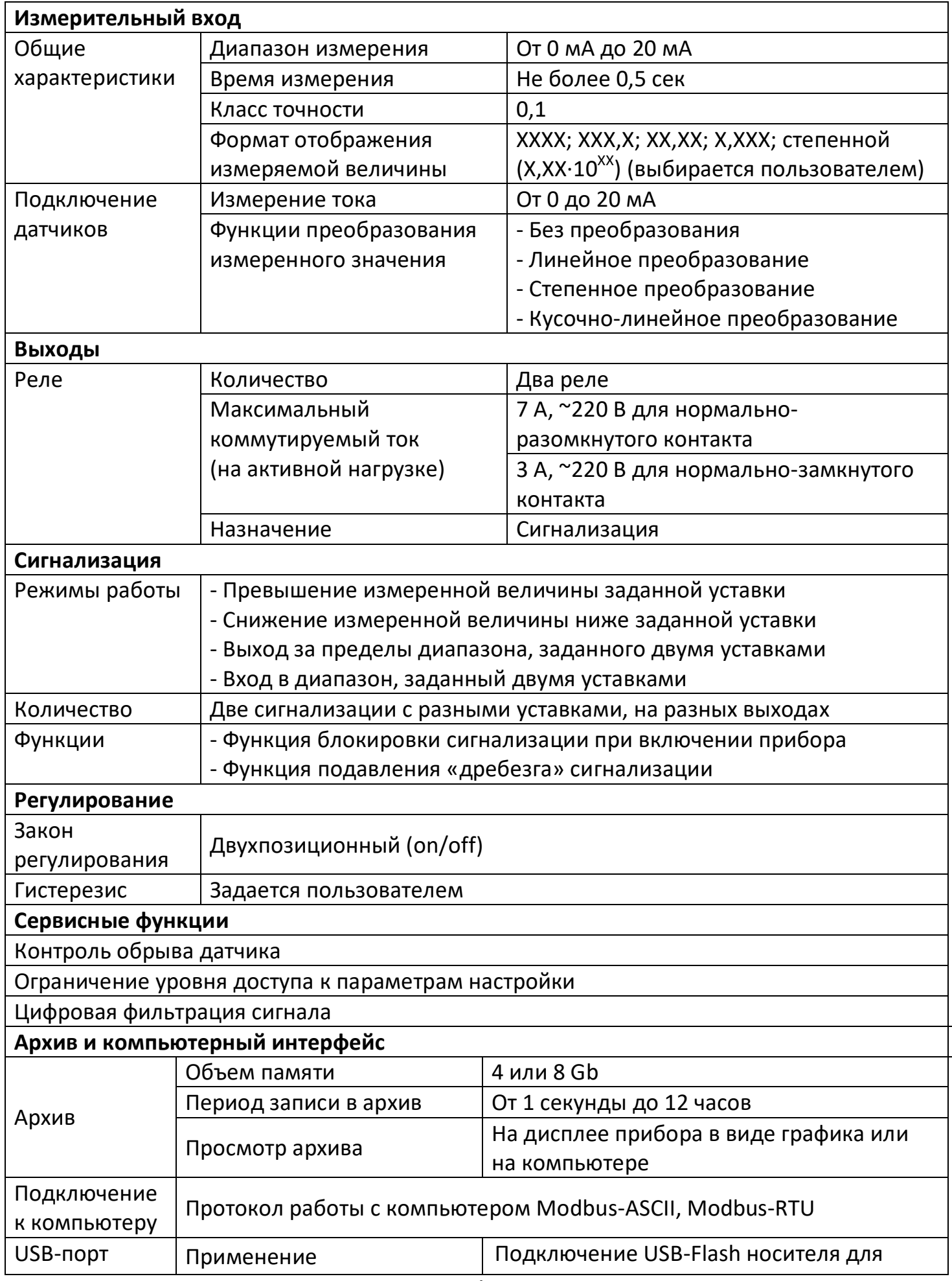

#### Таблица 1.1 Технические характеристики прибора

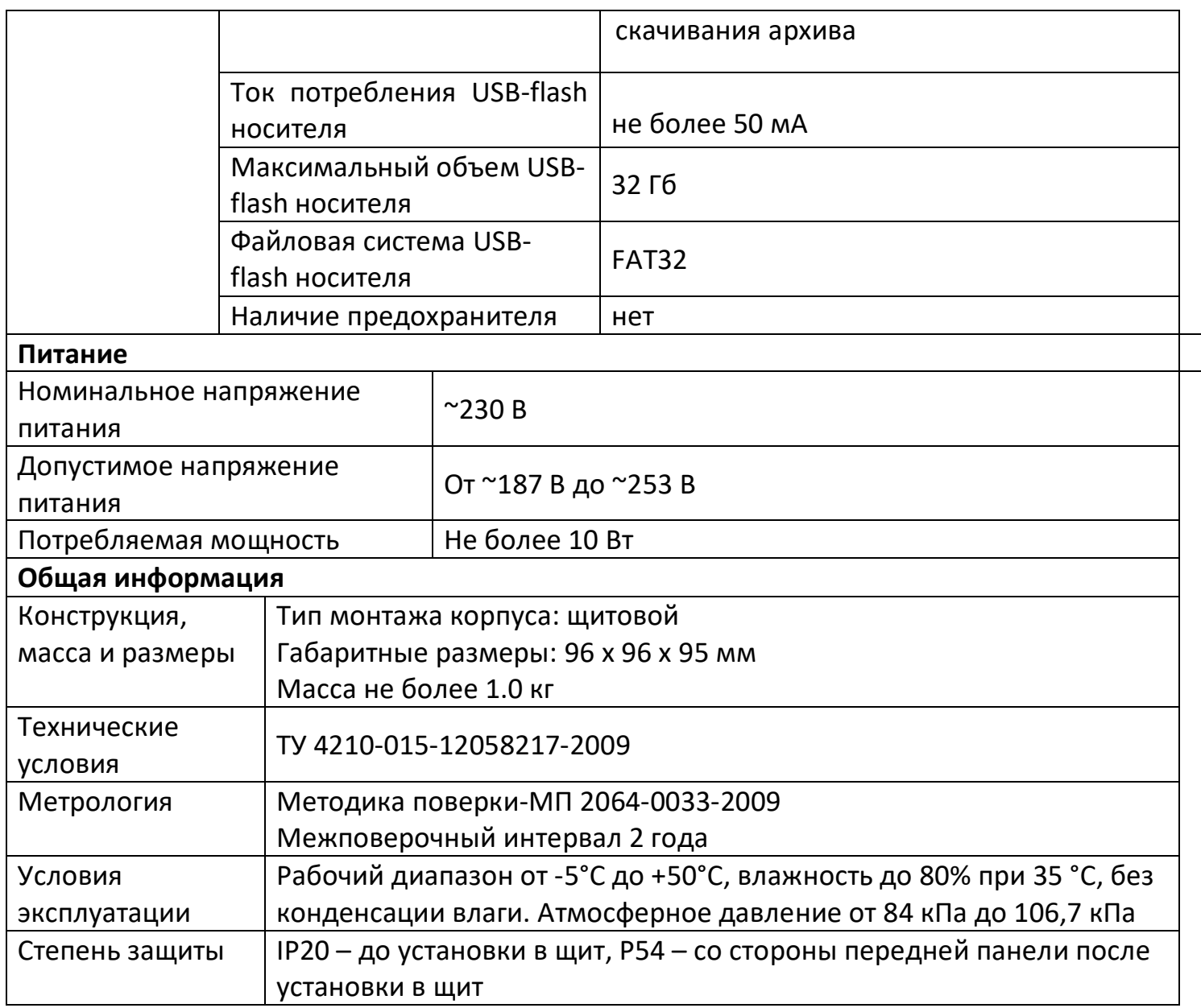

#### **2 УСТРОЙСТВО И ПРИНЦИП РАБОТЫ ПРИБОРА**

В процессе работы прибор Мерадат-М16М6 производит опрос датчика преобразует измеренное значение тока датчика (0-20 мА) в значение измеряемой физической величины (давление, вакуум, температуру и пр.) по заданному закону.

#### **2.1 Типы преобразований**

В приборе есть несколько типов функций преобразования: линейное, степенное и кусочно-линейное.

**«Линейное»** преобразование – самый распространенный тип преобразования. Входной токовый сигнал датчика (0 – 20 мА) пересчитывается в значение измеряемой физической величины по линейному закону.

Для настройки необходимо задать две точки. Каждая точка состоит из значения тока (х) и соответствующего этому току значения измеряемой физической величины (F(x)).

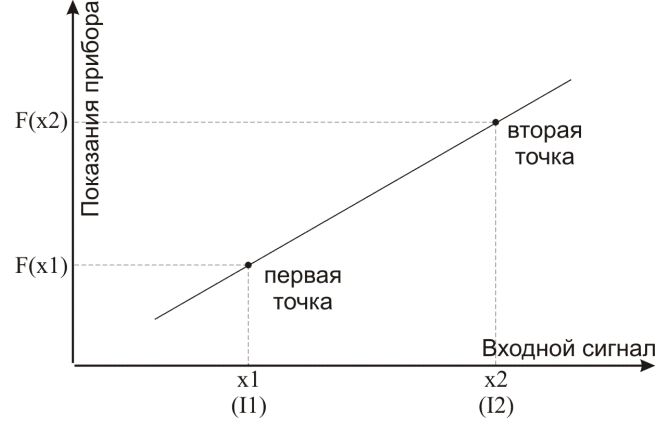

*Пример:* для токового датчика 4 – 20 мА с диапазоном измерения 0 – 100 кПа необходимо задать значение первой точки (F(x): 0 кПа; x: 4 мА) и второй точки (F(x): 100 кПа; x: 20 мА). В этом случае прибор, измеряя ток с датчика, будет автоматически пересчитывать значения тока в давление.

**«Степенное»** преобразование часто применяется, когда измеряемая величина изменяется в очень широком диапазоне, например при измерении вакуума. Преобразование задается следующим математическим законом:

$$
F(x) = A \cdot 10^{B+Cx} + D \cdot 10^{E},
$$

где F(x) – измеряемая физическая величина, x – значение токового датчика (0 – 20 мА), A, B, C, D и E – коэффициенты, настраиваемые в приборе.

**«Кусочно-линейное»** преобразование позволяет задать сложную монотонную функцию преобразования выходного сигнала датчика (тока 0 – 20 мА) в измеряемую величину. Функция задается таблицей узловых точек. Каждая точка состоит из значения тока (х) и соответствующего этому току значения измеряемой физической величины (F(x)).

Значение измеряемой величины между узловыми точками вычисляется по линейному закону, определяемому по двум ближайшим точкам.

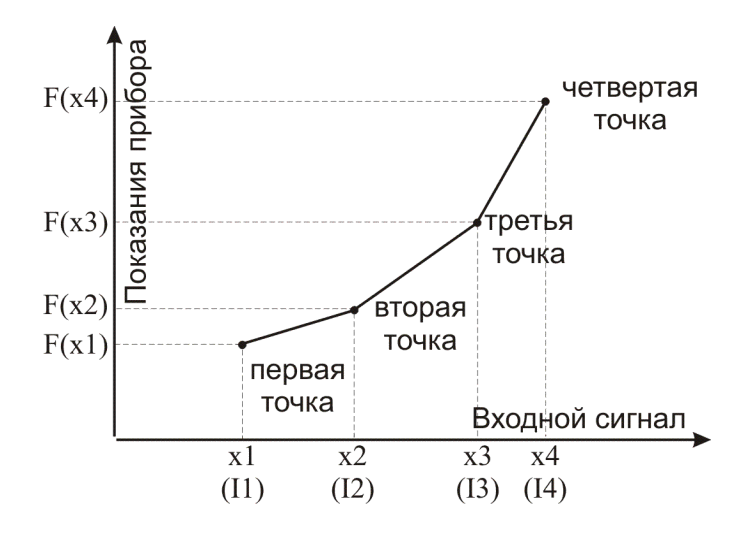

Для настройки необходимо задать точки, определяющие функцию преобразования выходного сигнала датчика (тока 0 – 20 мА) в измеряемую величину. Количество точек – до 50 шт.

Если преобразование **«выключено»**, то прибор выводит на экран значение тока датчика без каких либо преобразований. Этот режим работы удобно использовать для проверки работоспособности прибора или при проведении метрологических испытаний.

Если прибор работает в режиме, когда преобразования – **«Выключено»**, то на лицевой панели прибора, в верхнем левом углу, должен гореть индикатор.

*Будьте внимательны: когда преобразование «выключено» релейные выходы не работают не зависимо от настроек сигнализаций.* 

# **2.2 Рабочий диапазон, диапазон обрыва и «нет значения»**

**«Рабочий диапазон»** определяет, при каких значениях токового сигнала от датчика будет происходить заданное в приборе преобразование (линейное, степенное или кусочно-линейное см. п. 2.1).

Задается в пункте меню прибора: *«Главное меню → Измерение → Рабочий диапазон».*

**«Диапазон обрыва»** определяет, какие значения токового сигнала от датчика необходимо воспринимать как обрыв.

Задается в пункте меню прибора: *«Главное меню → Измерение → Настройка обрыва».*

Если значение токового сигнала от датчика не попадает ни в **«Рабочий диапазон»**, ни в **«Диапазон обрыва»**, то оно воспринимается как неопределенное значение - **«Нет значения»**. При этом на экран прибора будут выводиться прочерки: **«– – – – –»**.

Если **«Рабочий диапазон»** и **«Диапазон обрыва»** заданы таким образом, что частично пересекаются, то значения тока, попадающее в это пересечение, будут восприняты прибором как значения из **«Рабочего диапазона»***.*

*Пример: для токовых датчиков 4 – 20 мА можно задать границы «Рабочего диапазона»: «Мин» - 4.00 мА, «Макс» - 20.00 мА и «Диапазон обрыва»: «Обрыв ниже - 4.00 мА». При этом все значения тока выше 20.00 мА будут восприниматься прибором как «Нет значения».*

# З НАСТРОЙКА ПРИБОРА

Перед вводом в эксплуатацию прибора необходимо провести процедуру его настройки.

# 3.1 Управление и индикация

На лицевой панели прибора расположен дисплей, 4 кнопки для управления прибором и USB разъем для подключения Flash диска. На дисплее могут отображаться значения различных параметров, например измеренное, состояние релейных выходов, значение аналогового выхода и пр., а также меню прибора, предназначенное для его настройки.

# 3.1.1 Индикация

Прибор может отображать информацию на дисплее в двух режимах, в зависимости от настроек. Особенности этих режимов описаны в таблице 3.1.

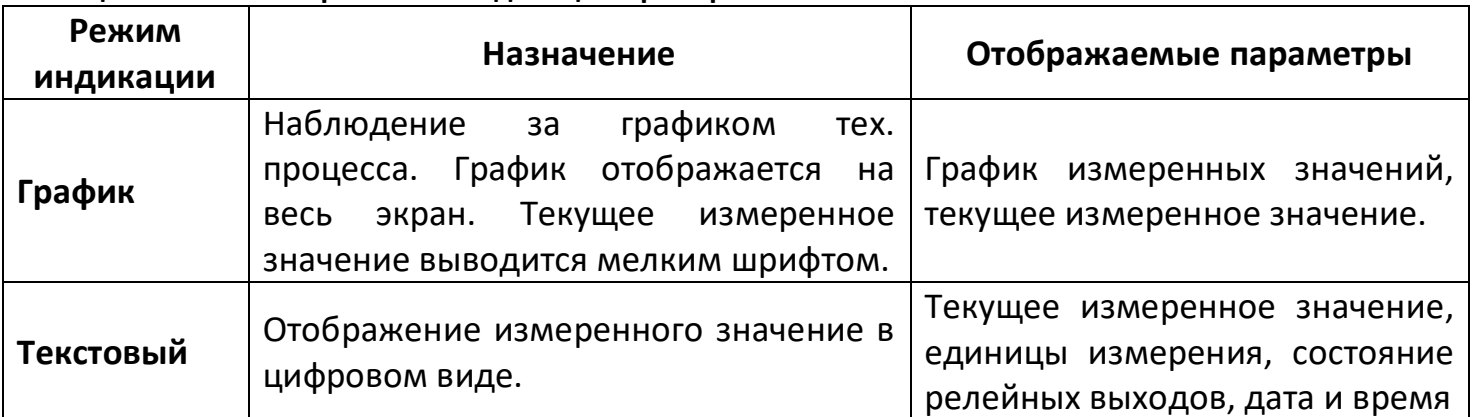

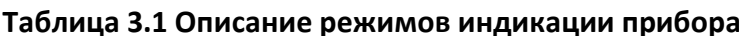

Изменить режим отображения информации можно на странице настроек прибора: «Главное меню > Основной экран».

В верхнем левом углу на лицевой панели прибора имеется светодиодный индикатор. Этот индикатор горит, когда прибор работает в режиме «Формат» преобразования - «Выключено» и мигает, когда срабатывает сигнализация (см. п. 3.1).

# 3.1.2 Управление

Управление прибором и настройка параметров осуществляется через «меню». Вход в меню прибора осуществляется нажатием кнопки « $\mathbb{D}$ ». Кнопки « $\nabla$ » и « $\Delta$ » предназначены для перемещения по меню, изменения выбранных параметров и для просмотра графика в основном режиме индикации.

Назначение кнопок описано в таблице 3.2.

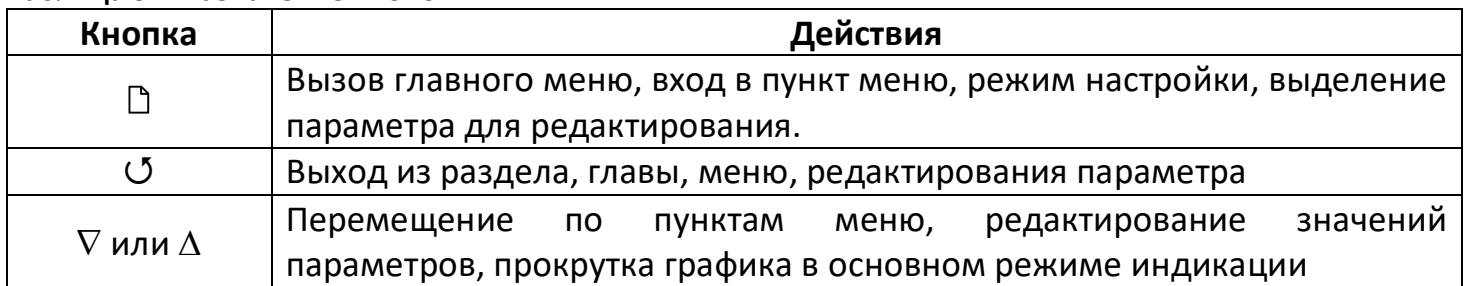

#### **Таблица 3.2 Назначение кнопок**

#### **3.1.3 Редактирование параметров**

Для редактирования необходимо выбрать соответствующий параметр в меню и сделать его активным, нажатием кнопки « $\mathbb{D}$ ». При этом значение выбранного параметра подсветится. Кнопками « $\nabla$ » и « $\Delta$ » можно установить необходимое значение. Нажатие на кнопку «» сделает параметр неактивным.

Если параметр не числовой, то его значение регулируется кнопками « $\nabla$ » и « $\Delta$ ».

Если параметр числовой, то его значение изменяется поразрядно. Кнопкой « $\Box$ » осуществляется переход между разрядами числа. Кнопка « $\Delta$ » добавляет единицу к текущему редактируемому разряду, а кнопка « $\nabla$ » соответственно уменьшает текущий разряд на единицу. При этом если происходит переход через 0, то изменяется значение старшего разряда.

**Пример:** *значение параметра «290». При добавлении единицы к цифре «9» (кнопка*  $\Delta$ *, когда подсвечивается цифра «9») значение параметра станет равно «300».* 

Если необходимо задать отрицательное значение параметра, то лучший способ – уменьшать старший разряд числа кнопкой « $\nabla$ ». После перехода значения параметра через «0» оно станет отрицательным.

Будьте внимательны, если при изменении текущего разряда значение параметра будет превышать максимальное значение, то текущий разряд увеличиваться не будет.

*Пример: Максимальное значение параметра «Фильтр» - «30». Текущее значение параметра - «25».* 

*Увеличить значение десятков с цифры «2» на цифру «3» не получится, т.к. при этом значение параметра станет «35».*

*Чтобы установить значение параметра «Фильтр», равное «30» нужно увеличивать разряд единиц (цифру «5»).* 

#### **3.1.4 Ограничение доступа к настройкам прибора**

В приборе есть возможность запретить или ограничить доступ к настройкам, выбрав соответствующий уровень доступа. Описание уровней доступа приведены в таблице 3.3.

Уровень доступа устанавливается следующим образом: нажмите и удерживайте кнопку « $\circ$ » около 10 секунд, до появления надписи *«Уровень доступа»*. Выберите необходимый уровень доступа кнопками « $\nabla$ » и « $\Delta$ ».

**Таблица 3.3 Описание уровней доступа к настройкам прибора**

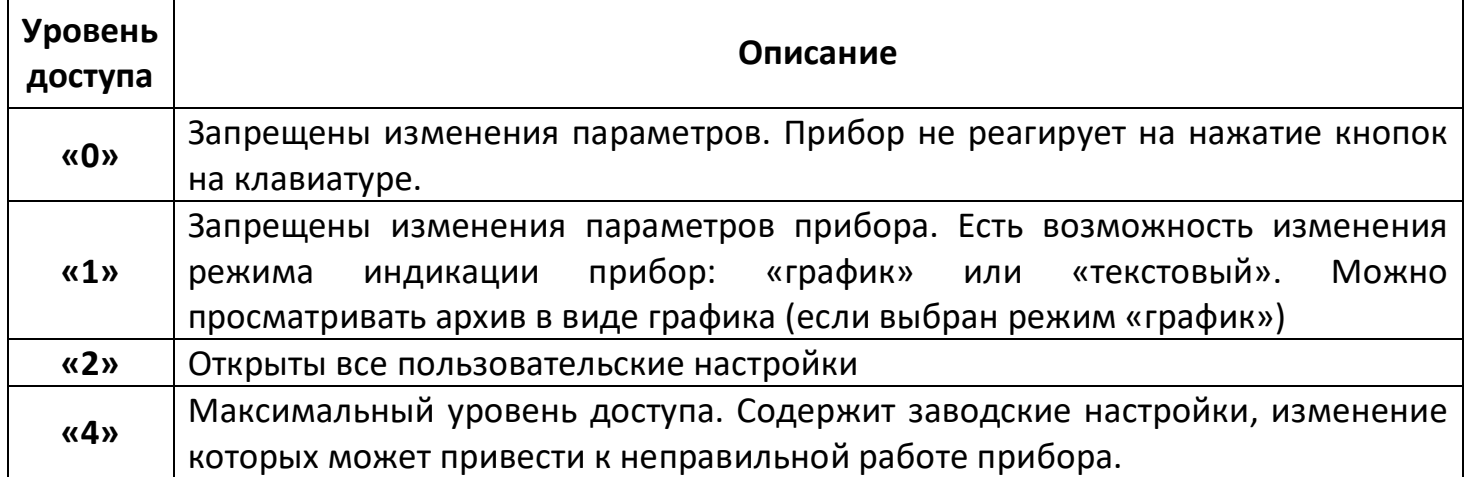

*ВНИМАНИЕ: Не рекомендуется установка «4» уровня доступа, т.к. в меню появляются заводские параметры, изменение которых может привести к неправильной работе прибора.*

Перед проведением настройки прибора убедитесь, что на приборе установлен уровень доступа «2». После настройки установите уровень доступа, соответствующий вашим условиям эксплуатации.

# **3.2 Настройка параметров датчика.**

Данная группа параметров относится к обязательным настройкам. Для корректной работы прибора необходимо последовательно задать все необходимые параметры.

Прибор может работать с токовыми датчиками выходной сигнал которых лежит в диапазоне о 0 до 20 мА.

Изменение параметров датчика производится в меню: *«Главное меню → Измерение».*

# **3.2.1 Выбор единиц измерения**

*«Ед.измерения»* - определяет единицы измерения, в которых будет отображаться измеряемая физическая величина. В приборе есть возможность выбора более 25 единиц измерения. Если нужную единицу измерения найти не удалось, то можно оставить это поле пустым.

# **3.2.2 Выбор формата отображения измеренного значения**

*«Формат» -* определяет формат, в котором будет отображаться измеренная физическая величина. При первой настройке рекомендуется сразу определиться с форматом отображения измеренных значений исходя из таблицы 3.4.

Таблица 3.4 Описание форматов отображения измеренного значения

| Формат    | Описание                                                                                   | Мин.<br>значение      | Макс.<br>значение    |
|-----------|--------------------------------------------------------------------------------------------|-----------------------|----------------------|
| 0000      | измеряемой величины с точностью до<br>значения<br>целых                                    | -9999                 | 9999                 |
| 000.0     | измеряемой величины с точностью до<br>значения<br>десятых                                  | $-999.9$              | 999.9                |
| 00.00     | значения измеряемой величины с точностью до сотых                                          | $-99.99$              | 99.99                |
| 0.000     | значения измеряемой величины с точностью до<br><b>ТЫСЯЧНЫХ</b>                             | $-9.999$              | 9.999                |
| степенной | значения измеряемой величины в степенной форме<br>(пример: 1.25 $\cdot$ 10 <sup>-5</sup> ) | $1.00 \cdot 10^{-10}$ | $9.99 \cdot 10^{10}$ |

при изменении параметра «Формат» сбрасываются по умолчанию все ВНИМАНИЕ: параметры имеющие формат, совпадающий с форматом вывода измеренного значения (значения уставок и гистерезисов сигнализаций, значения точек в преобразованиях) и параметр «Тип» преобразования» изменяется на «Выключено» (см. п. 3.3.2). Именно поэтому перед настройкой преобразований важно сразу определиться со значением параметра «Формат».

# 3.2.3 Выбор и настройка типа преобразования

«Преобразование» - определяет математический закон, по которому будет происходить преобразование токового сигнала с датчика в измеряемую физическую величину.

Для настройки преобразования выберете его тип (выключено, линейное, степенное или кусочно-линейное) и задайте необходимые параметры (пункт меню «Настройка»). Подробнее о типах преобразований см. п. 2.1.

# Настройка преобразований:

«Выключено»: настройка не требуется. В этом режиме релейные выходы не работают не зависимо от настроек сигнализаций.

«Линейное» преобразование: для настройки необходимо задать две точки. Каждая точка состоит из значения тока (x) и соответствующего этому току значения измеряемой физической величины (F(x)).

«Степенное» преобразование: необходимо задать значения коэффициентов А, В, С, D и E для вычисления измеренной величины по закону:  $F(x) = A \cdot 10^{B+Cx} + D \cdot 10^{E}$  (F(x) измеряемая физическая величина, х - значение токового датчика (0 - 20 мА), А, В, С, D и Е - настраиваемые коэффициенты).

Для настройки степенного преобразования необходимо задать значения коэффициентов A, B, C, D и E.

«Кусочно-линейное» преобразование: для настройки необходимо задать точки, определяющие функцию преобразования выходного сигнала датчика (тока 0 - 20 мА) в измеряемую величину. Количество точек - до 50 шт.

Чтобы добавить точку в конец функции выберете пункт меню **«Добавить точку»** и задайте значения этой точки.

Для изменения или удаления точки выберете соответствующую точку и нажмите кнопку « $\mathbb{D}$ ». В открывшемся меню выберете необходимое действие («Изменить» или **«Удалить»**).

Чтобы добавить новую точку между двумя уже заданными точками, выберете точку, перед которой хотите вставить новые значения, и нажмите кнопку  $\mathbb D$ . В открывшемся меню выберете пункт **«Вставить»** и задайте значения новой точки.

*ВНИМАНИЕ: заданная функция должна быть монотонной. Если при задании функции возникла ошибка, после выхода из меню настройки прибор оповестит об этом соответствующим сообщением. При этом функция пересчета работать не будет. Прибор будет работать как при значении параметра «Преобразование» - «Выключено», о чем сообщит светодиодный индикатор в верхнем левом углу на лицевой панели прибора.* 

#### **3.2.4 Настройка цифрового фильтра**

*«Фильтрация»* - предназначена для уменьшения ошибок измерения, вызванных индустриальными помехами. Значение параметра *«Фильтрация»* - это количество измерений прибора, по которым берется среднее значение.

Цифровой фильтр снижает скорость отклика прибора на изменение измеряемой величины. Для отключения фильтра установите значение параметра «Фильтрация» - «0».

#### **3.2.5 Настройка рабочего диапазона и диапазона обрыва**

*«Рабочий диапазон»* - задается минимальное и максимальное значение тока датчика. Например, для токовых датчиков 4 – 20 мА нужно задать границы рабочего диапазона: «Мин» - 4.00 мА, «Макс» - 20.00 мА.

*«Настройка обрыва»* - определяет значение тока, ниже которого прибор будет регистрировать обрыва датчика. Например, для токовых датчиков 4 – 20 мА можно задать значение обрыва: «Обрыв ниже» - 3.90 мА.

Если на входе прибора значение тока, не попадающее ни в *«Рабочий диапазон»*, ни в диапазон *«Настройки обрыва***»**, то такое значение будет восприниматься прибором как **«Нет значения»**. При этом на основном экране будут отображаться прочерки: **«– – – – –»**.

Подробнее см. п. 2.2.

#### **3.3 Настройка параметров сигнализаций**

Прибор оснащен двумя независимыми релейными выходами. Для каждого релейного выхода задаются свои настройки. Выходы можно использовать для организации различных сигнализаций (превышение заданного значения, снижение ниже заданной уставки, обрыв датчика и пр.), а также для двухпозиционного регулирования.

Состояние релейных выходов отображается на основном экране (в левом верхнем углу) в режиме индикации «Текстовый». Также на лицевой панели прибора в верхнем левом углу есть светодиод. Его можно настроить как дополнительную индикацию срабатывания сигнализации или обрыва (см. п. 3.3.3).

Если прибор используется только в качестве индикатора или регистратора, то параметры сигнализаций задавать не обязательно.

## **3.3.1 Принцип работы сигнализаций**

Предусмотрено четыре типа сигнализаций:

*«Максимум»* - сигнализация срабатывает, если значение измеренной величины оказывается выше заданной уставки. Сигнализация снимается, когда измеренное значение становится ниже величины уставки, с учетом гистерезиса.

*«Минимум»* - сигнализация срабатывает, если значение измеренной величины оказывается ниже заданной уставки. Сигнализация снимается, когда измеренное значение становится выше величины уставки, с учетом гистерезиса.

*«Внутренний диапазон»* - сигнализация, если значение измеренной величины оказывается внутри диапазона, заданного двумя уставками. Сигнализация снимается, когда измеренное значение выходит из диапазона, заданного двумя уставками, с учетом гистерезиса.

*«Внешний диапазон»* - сигнализация, если значение измеренной величины оказывается снаружи диапазона, заданного двумя уставками. Сигнализация снимается, когда измеренное значение попадает в диапазон, между двух заданных уставок, с учетом гистерезиса.

Для предотвращения ложного срабатывания сигнализации, вызванного, например электромагнитными помехами, можно включить задержку. В таком случае сигнализация включится, если условие ее срабатывания будет выполняться в течение заданного времени. Время задержки срабатывания сигнализации задается параметром *«Глубина фильтра»* на странице настройки соответствующей сигнализации.

Принцип работы различных типов сигнализаций приведены на графиках:

#### Тип сигнализации **«Минимум»** Тип сигнализации **«Максимум»**

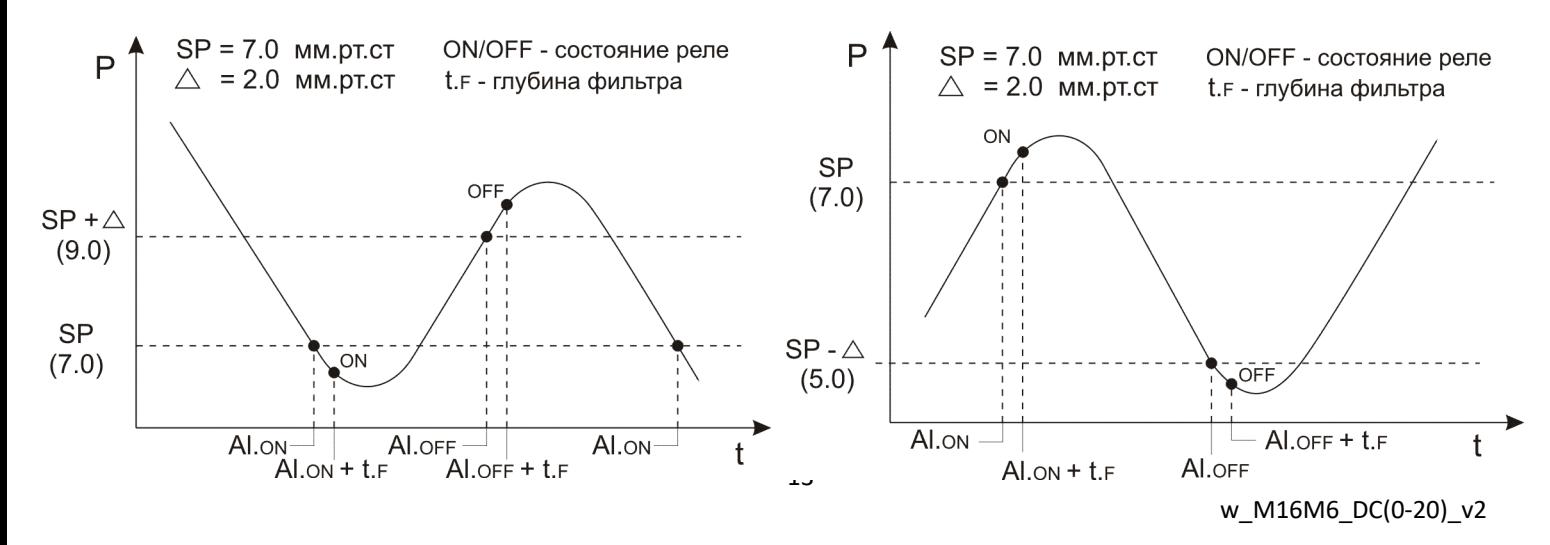

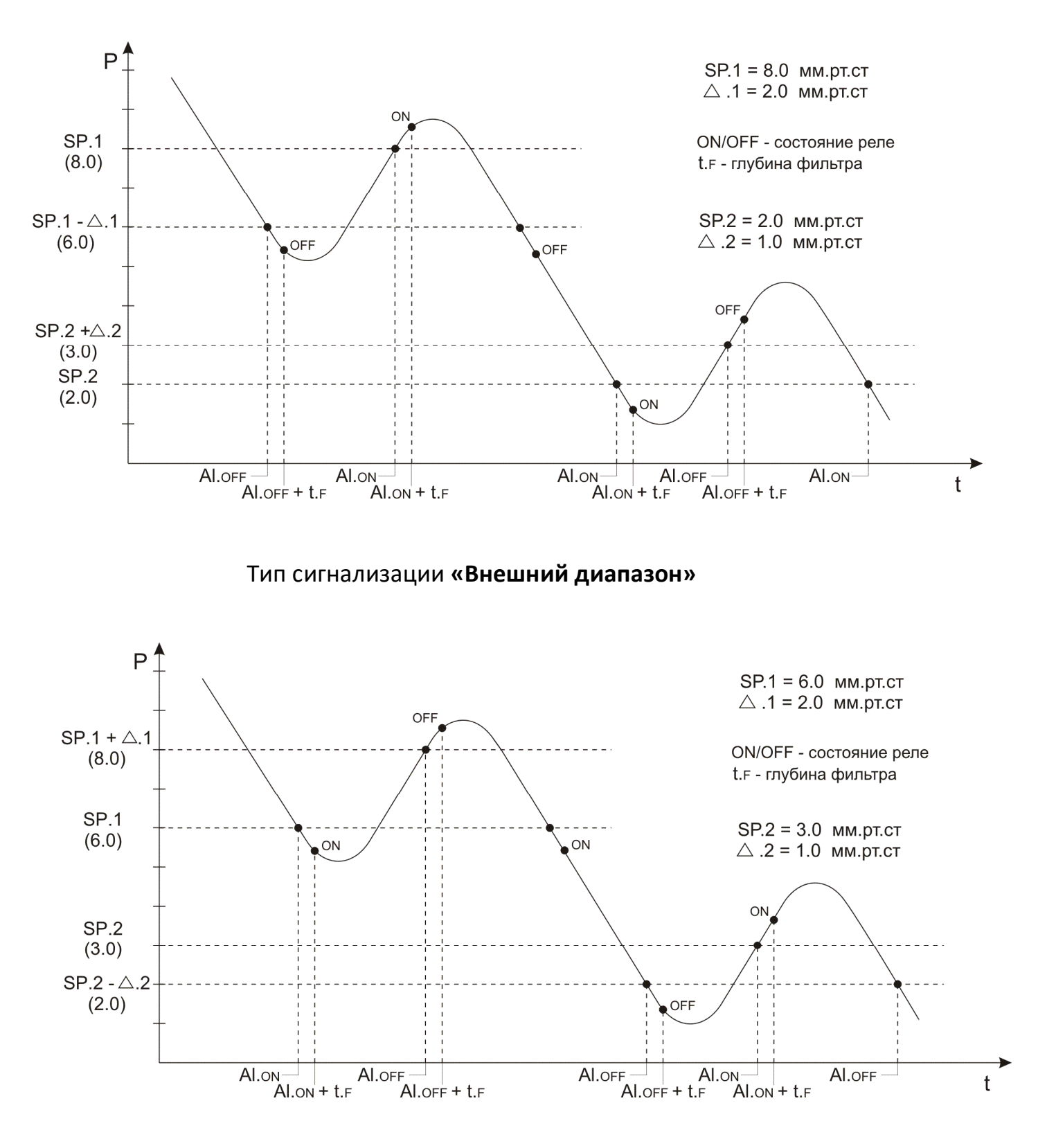

#### Тип сигнализации **«Внутренний диапазон»**

Список условных обозначений на графиках:

- SP значение уставки
- Δ значение гистерезиса
- SP.2 значение дополнительной уставк
- Δ.2 значение дополнительного гистерезиса
- Al.ON время срабатывания условия сигнализации
- Al.OFF время выхода из условия сигнализации
- t.<sub>F</sub> время задержки срабатывания сигнализации (*«Глубина фильтра»*)
- ON релейный выход замыкается
- OFF релейный выход размыкается

Чтобы избежать ситуации срабатывания сигнализации сразу после включения прибора, когда сразу выполняется условие срабатывания сигнализации, можно включить блокировку сигнализации при первом включении. Для этого необходимо установить значение параметр *«Блокировка» - «Да».*

*ВНИМАНИЕ: Если прибор работает в режиме когда «Преобразование» - «выключено» или преобразование задано не верно, то сигнализации срабатывать не будет.* 

# **3.3.2 Описание параметров сигнализаций**

Каждому релейному выходу соответствуют свои настройки (Реле 1 – *«Сигнализация1»*, Реле2 – *«Сигнализация2»*).

Для изменения настроек релейного выхода зайдите на соответствующую страницу: *«Главное меню → Сигнализация Х»*

# *Описание параметров сигнализаций:*

*«Тип»* **-** Определяет тип сигнализации (см. п. 3.3.1). Если выбрано значение *«Выключена»*, то соответствующий выход выключен.

*«Уставка»* - *(«Уставки1»* и *«Уставка2»* для типов сигнализаций *«Внешний диапазон»* и *«Внутренний диапазон»*) – определяет значение уставки сигнализации.

*«Гистерезис»* - *(«Гистерезис1»* и *«Гистерезис 2»* для типов сигнализаций *«Внешний диапазон»* и *«Внутренний диапазон»*) – определяет значение гистерезиса сигнализаций.

*«Реле»* - определяет действие реле при срабатывании условия сигнализации. Если выбрано значение *«Включать»*, то при срабатывании сигнализации реле замкнется. При значении *«Отключать»* изначально реле будет замкнуто, а при срабатывании сигнализации оно разомкнется.

*«Блокировка»* - Если выбран параметр *«да»*, то при попадании измеренного значения в зону сигнализации сразу после включения прибора, сигнализация будет игнорироваться. Если выбран параметр *«нет»*, то сигнализация будет срабатывать всегда при выполнении условия сигнализации.

*«Фильтр»* - определяет время, в течение которого должно выполняться условие сигнализации перед тем, как сработает сигнализация.

*«Обрыв»* - определяет состояние реле (*«Да»* или *«Нет»*) при обрыве. Подробнее о значениях обрыва см. п.2.2 и 3.2.5.

*«Нет значения»* - определяет состояние реле (*«Да»* или *«Нет»*) при регистрации тока, соответствующего диапазону *«Нет значения»* (см. п.2.2 и 3.2.5.).

# **3.3.3 Индикация срабатывания сигнализации.**

На лицевой панели прибора, в верхнем левом углу, есть светодиод. Его можно настроить как дополнительную индикацию срабатывания сигнализаций или обрыва.

Светодиод мигает если выполняется хотя бы одно из условий его срабатываний. Эти условия настраиваются на странице:

# *«Главное меню → Индикация состояния» Описание параметров:*

*«Сигнализация 1(2)»* **-** если значение параметра *«вкл»,* то при срабатывании «Сигнализации 1(2)» (см. п. 3.3.1 и п. 3.3.2) светодиод мигает. Если условие «Сигнализации 1(2)» не выполняется, то светодиод не горит. При значении параметра *«выкл»* светодиод не горит, не зависимо от состояния «Сигнализации 1(2)».

*«Обрыв»* **-** если значение параметра *«вкл»,* то при обрыве датчика (см. п.2.2 и 3.2.5.) светодиод мигает. Если прибор не регистрирует обрыв, то светодиод не горит. При значении параметра *«выкл»* светодиод не горит, не зависимо наличия или отсутствия обрыва.

*«Нет значения»* **-** если значение параметра *«вкл»,* то при регистрации значения соответствующего диапазону «Нет значения» (см. п.2.2 и 3.2.5.) светодиод мигает. Если прибор не регистрирует значение соответствующее диапазону «Нет значения», то светодиод не горит. При значении параметра *«выкл»* светодиод не горит, не зависимо от сигнала на входе прибора.

# **3.4 Настройка сетевого интерфейса RS-485.**

Если прибор используется автономно и не подключен к другим устройствам по сети RS-485, то параметры сетевого интерфейса задавать не обязательно.

Интерфейс связи предназначен для включения прибора в сеть, организованную по стандарту RS-485. Использование прибора в сети RS-485 позволяет осуществлять сбор данных об измеряемых величинах. Для передачи данных на компьютер можно использовать программу TermodatNet версии 3.70 и выше.

Прибор поддерживает три протокола передачи данных: *«Modbus-ASCII» и «Modbus-RTU».*

При включении прибора в сеть RS-485 необходимо задать параметры, соответствующие Вашей сети RS-485 (см. п.3.4.1).

# **3.4.1 Описание сетевых параметров.**

Для изменения настроек сети RS-485 зайдите на страницу: *«Главное меню → RS-485».*

#### *Описание параметров:*

*«Адрес»* **-** определяет сетевой адрес прибора. Адрес должен быть уникальным. Недопустимо наличие двух приборов в сети с одним адресом.

*«Скорость»* - задается скорость передачи данных по сети RS-485.

*«Данных»* - задается размер посылки по сети RS-485.

*«Четность»* - определяет наличие проверки четности посылки.

*«Стоповых»* - задается количество стоповых бит в посылке по сети RS-485.

*«Протокол»* - определяет протокол данных по сети RS-485 (*«Modbus-ASC»* («Modbus-ASCII») или *«Modbus-RTU»*).

Если для считывания используется программа TermodatNet, то после смены параметра «Формат» необходимо повторно выполнить поиск прибора в программе TermodatNet.

# **3.5 Настройка параметров для работы с архивными данными и графиком.**

В приборе есть архивная память с привязкой к реальному времени. Поэтому его можно использовать в качестве электронного самописца. Данные в архиве образуют кольцевой буфер, то есть данные заполняют архив от начала до конца, а после заполнения архива вновь записываются сначала, стирая старые. Таким образом, в приборе все время имеется информация по графику давления за последний период времени.

Для корректного ведения архива необходимо на приборе установить текущую дату, время (см. п. 3.5.3) и период записи в архив (см. п. 3.5.2).

Просматривать архив можно на компьютере или на экране прибора. Для удобства работы с графиком рекомендуется задать параметры, подходящие Вашим тех. процессам (см. п. 3.5.1).

Чтобы скопировать архив на USB-flash диск, вставьте в USB-порт прибора USB-flash носитель. После обнаружения «USB-flash» диска автоматически появится меню **«USBflash»**. Выбирая соответствующие пункты меню можно скопировать весь архив, его часть или только новые данные. Повторно открыть меню **«USB-flash»** можно через основное меню прибора: *«Главное меню → USB-flash».*

*ВНИМАНИЕ: Не следует подключать к прибору через USB-порт активные устройства (например, компьютер, телефон), чтобы избежать поломки прибора или активного устройства.*

# **3.5.1 Описание параметров отображения графика.**

Для изменения настроек отображения графика зайдите на страницу: *«Главное меню → График».*

*«Ширина окна»* - задает масштаб временной оси при отображении графика. Ширина окна 1 час означает, что на экране прибора можно увидеть график тех. процесса за 1 час без дополнительного сдвига графика.

*«Величина сдвига»* - задает время, на которое будет смещаться график тех процесса при его прокрутке в основном режиме индикации кнопками  $\nabla$  и  $\Delta$ .

*«Тип графика»* - определяет тип шкалы измеренных значений (логарифмический или линейный).

*«Время удержания»* - время, через которое происходит переход к отображению текущих измеренных на графике при просмотре архива на экране прибора. Время начинает отсчитываться от последнего нажатия любой из кнопок.

# **3.5.2 Параметры архива.**

Для изменения настроек архива зайдите на страницу: *«Главное меню → Архив».*

*«Период»* - период записи данных в архив прибора.

*«Стереть архив»* - удаляет данные из архива.

# **3.5.3 Описание параметров настройки часов.**

Для изменения настроек часов зайдите на страницу: *«Главное меню → Дата/время».*

*«Время»* - установка текущего времени.

*«Дата»* - установка текущей даты.

# **3.6 Настройка языковых параметров.**

Прибор поддерживает два языка: русский и английский. Изменить язык можно на странице:

*«Главное меню → Язык»*

*«Main MENU → Language ».*

# **3.7 Настройка контрастности дисплея.**

Для подстройки контрастности дисплея зайдите на страницу: *«Главное меню →Контраст ЖКИ»*

# **4 УСТАНОВКА И ПОДКЛЮЧЕНИЕ ПРИБОРА**

# **4.1 Монтаж прибора. Общие указания.**

Прибор предназначен для щитового монтажа. Прибор крепится к щиту с помощью двух крепежных скоб, входящих в комплект поставки. Размеры выреза в щите для монтажа 92х92 мм.

Следует обратить внимание на рабочую температуру в шкафу, она не должна превышать 40 °С. Корпус шкафа должен быть заземлен. Прибор не имеет сетевого выключателя. Включение производится вместе со всей установкой или с помощью внешнего выключателя, устанавливаемого на щите.

При подключении прибора к сети рекомендуем установить предохранитель и внешний тумблер для включения прибора.

Сигнальные линии (в том числе кабелей от датчиков) должны быть проложены отдельно от силовых кабелей, а также от кабелей, создающих высокочастотные и импульсные помехи. Для обеспечения надежности электрических соединений рекомендуется использовать кабели с медными многопроволочными жилами. Концы кабелей перед подключением следует зачистить и облудить или обжать при помощи специальных наконечников.

# *ВНИМАНИЕ: Сигнальные линии рекомендуется прокладывать таким образом, чтобы их длинна была минимальной.*

Последовательность подключения прибора:

- подключить прибор к внешним устройствам, а также к источнику питания;
- подключить соединительные кабели датчиков к первичным преобразователям;
- подключить соединительные кабели датчиков к входам прибора.

#### **4.2 Монтаж и подключение датчиков.**

Для обеспечения надежной работы прибора, следует обратить особое внимание на монтаж проводов от датчиков.

**1.** Провода от датчиков должны иметь хорошую электрическую изоляцию и ни в коем случае не допускать электрических утечек между проводами и на землю и, тем более, попадания фазы на вход прибора.

**2.** Провода от датчиков должны быть проложены на максимальном удалении от мощных силовых кабелей, во всяком случае, они не должны крепиться к силовым кабелям и не должны быть проложены в одном коробе с силовыми кабелями.

**3.** Провода от датчиков должны иметь минимально возможную длину.

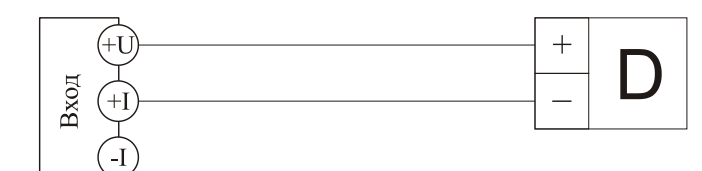

Схема подключения токового датчика через внутренний источник питания в приборе

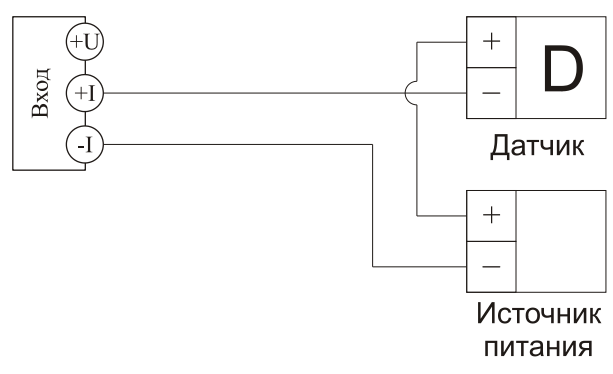

Схема подключения токового датчика через внешний источник питания

# Рис 4.1 Типовые схемы подключения датчиков.

# **4.3 Подключение исполнительных устройств.**

Для организации сигнализаций или двухпозиционного регулирования используются релейные выходы. Максимальный коммутируемый ток не должен превышать 5А при напряжении ~ 250В. Если используются более мощные устройства, то необходимо использовать пускатели. Следует помнить, что ресурс работы контактов реле зависит от тока и типа нагрузки. Чем выше индуктивность нагрузки и чем выше ток, тем быстрее изнашиваются контакты реле.

Ниже приведены типовые схемы подключения различных типов нагрузок.

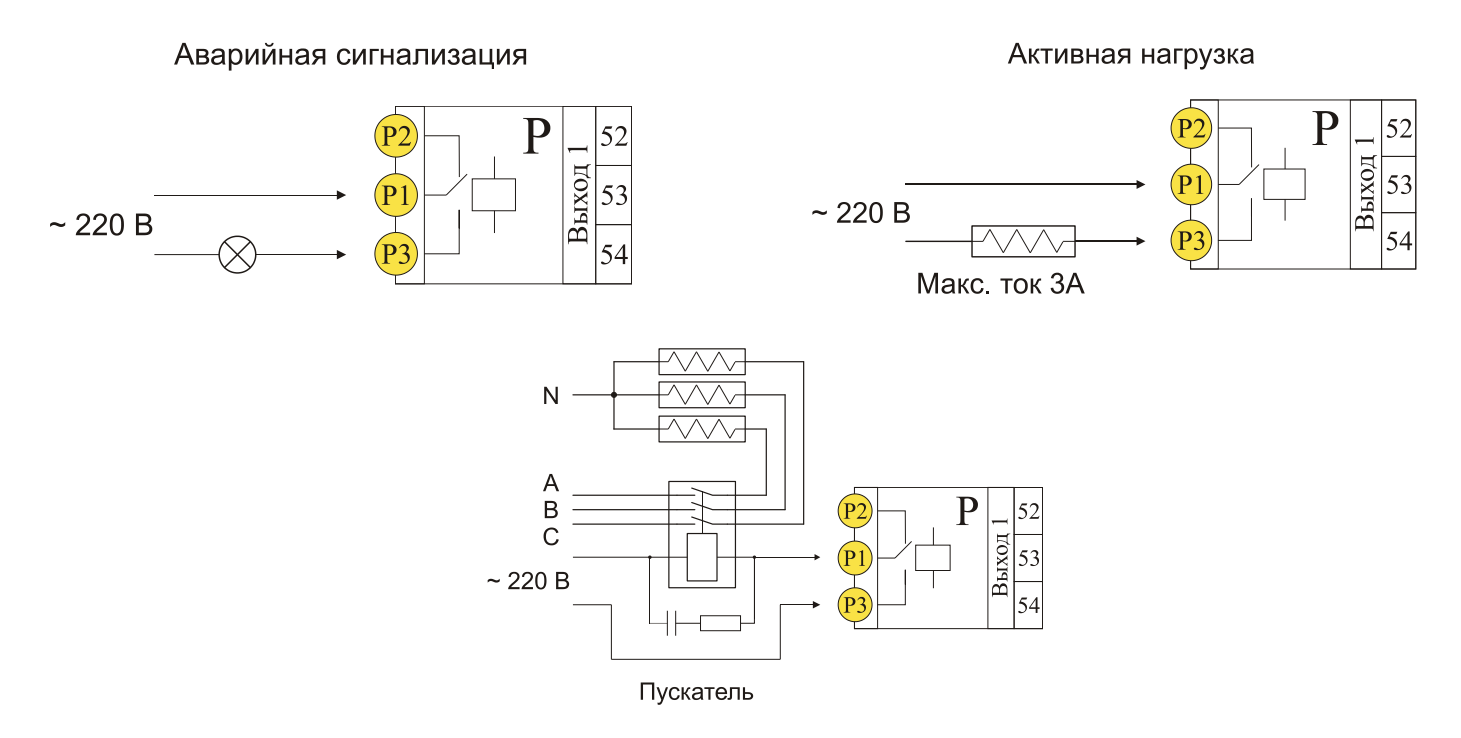

# Рис 4.2 Типовые схемы подключения исполнительных устройств к релейным выходам.

## **4.4 Подключение прибора к компьютеру и считывателям архива.**

Промышленный интерфейс RS-485 является широко распространённым. Он поддерживает создание сетей и передачу данных на расстоянии до 1000 метров. Для соединения приборов рекомендуется использовать экранированную витую пару.

Подключение к персональному компьютеру осуществляется через адаптер RS-485 – USB. Рекомендуем использовать адаптер **«СК-201»**. К компьютеру может быть подключен как один прибор, так и целая сеть. При подключении приборов в сеть, они соединяются в последовательную шину.

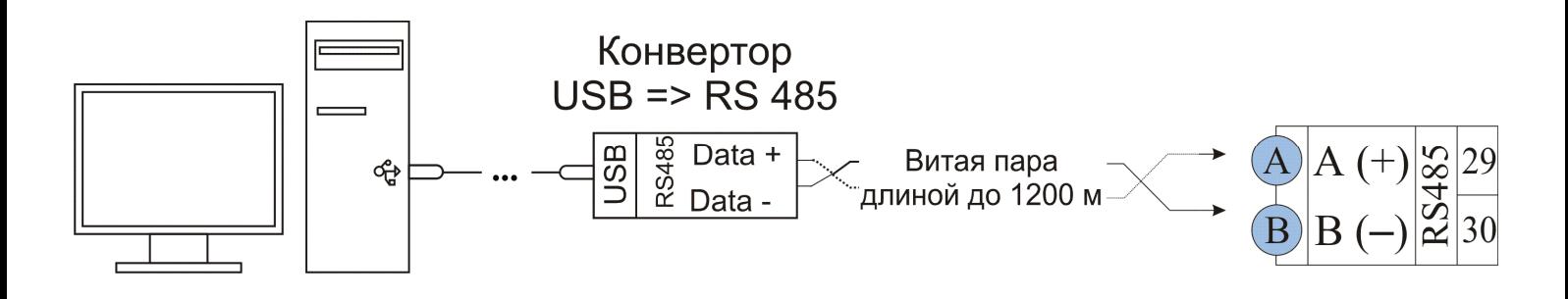

Рис 4.3 Типовая схема подключения прибора к персональному компьютеру.

# **5 МЕРЫ БЕЗОПАСНОСТИ**

При эксплуатации прибора должны быть соблюдены "Правила технической эксплуатации электроустановок потребителей и правила техники безопасности при эксплуатации электроустановок потребителей". К монтажу и обслуживанию прибора допускаются лица, имеющие группу допуска по электробезопасности не ниже III. Контактные колодки должны быть защищены от случайных прикосновений к ним во время работы. Прибор должен быть заземлен.

При выявлении неисправности прибора необходимо отключить подачу питания на прибор и связаться со службой технической поддержки для получения дальнейшей инструкции по её устранению.

# **6 ТЕХНИЧЕСКОЕ ОБСЛУЖИВАНИЕ**

Техническое обслуживание прибора проводится не реже одного раза в шесть месяцев и состоит в контроле крепления прибора, контроле электрических соединении, а также удаления пыли и грязи с клеммников прибора.

# **6.1 Поверка прибора**

Поверку прибора проводят территориальные органы или ведомственная метрологическая служба потребителя, имеющая право поверки. Требования к поверке, порядок, основные этапы проведения определяются методикой МП 2064-0033-2009.

Межповерочный интервал – 2 года. Методика поверки поставляется по требованию заказчика.

21

При проведении периодической поверки нужно выключить преобразование измеренного токового сигнала с датчика. Для этого нужно зайти на страницу: *«Главное меню → Измерения → Преобразование* и установить значение параметра *«Тип» - «Выключено».* В этом случае прибор будет выводить на экран значение тока датчика без каких-либо дополнительных преобразований.

# **7 УСЛОВИЯ ХРАНЕНИЯ, ТРАНСПОРТИРОВАНИЯ И УТИЛИЗАЦИИ**

Прибор в упаковочной таре должен храниться в закрытых помещениях при температуре от -30 до 50°С и значениях относительной влажности не более 90 % при 25°С.

Прибор может транспортироваться всеми видами крытого наземного транспорта без ограничения расстояний и скорости движения. Прибор не содержит вредных веществ, драгоценных металлов и иных веществ, требующих специальных мер по утилизации.

# **8 ГАБАРИТНЫЕ РАЗМЕРЫ ПРИБОРА**

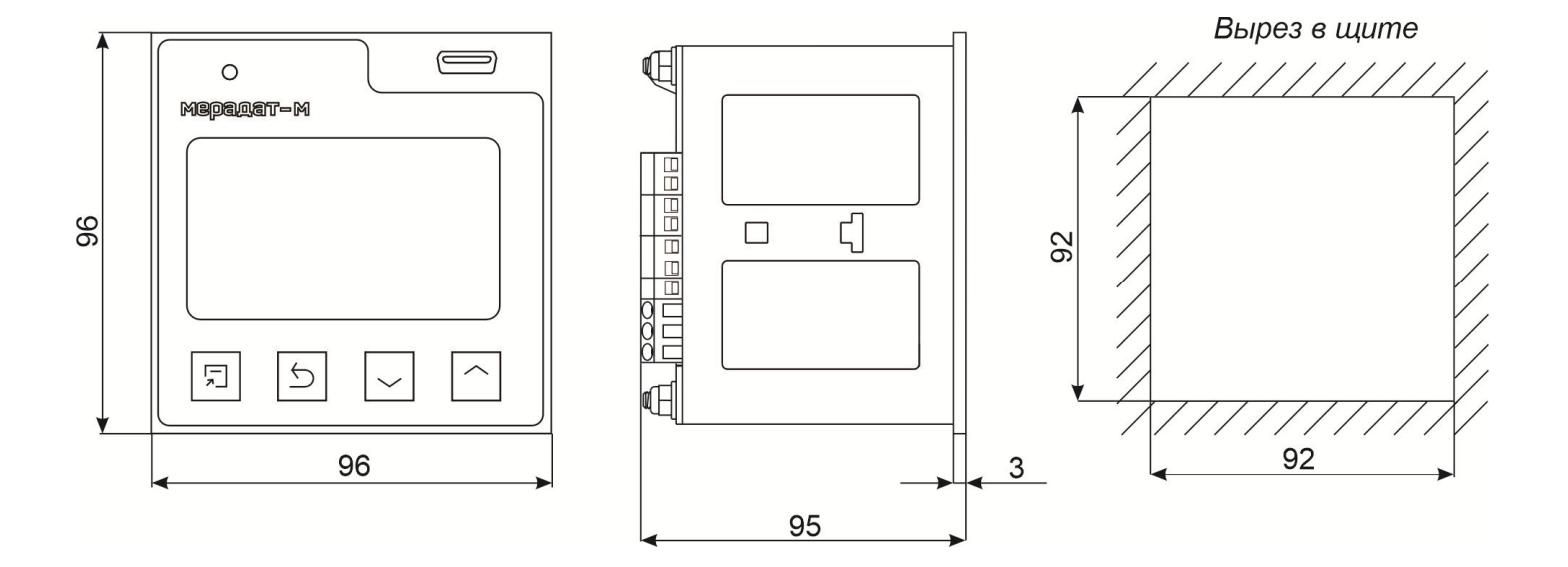

# **9 КОНТАКНАЯ ИНФОРМАЦИЯ**

Россия, 614031, г. Пермь, ул. Докучаева, 31А многоканальный телефон, факс: (342) 210-81-30 http://www.meradat.ru E-mail: meradat@mail.ru